## **WAARNIO**

## Asiakasraportointi eMetrossa

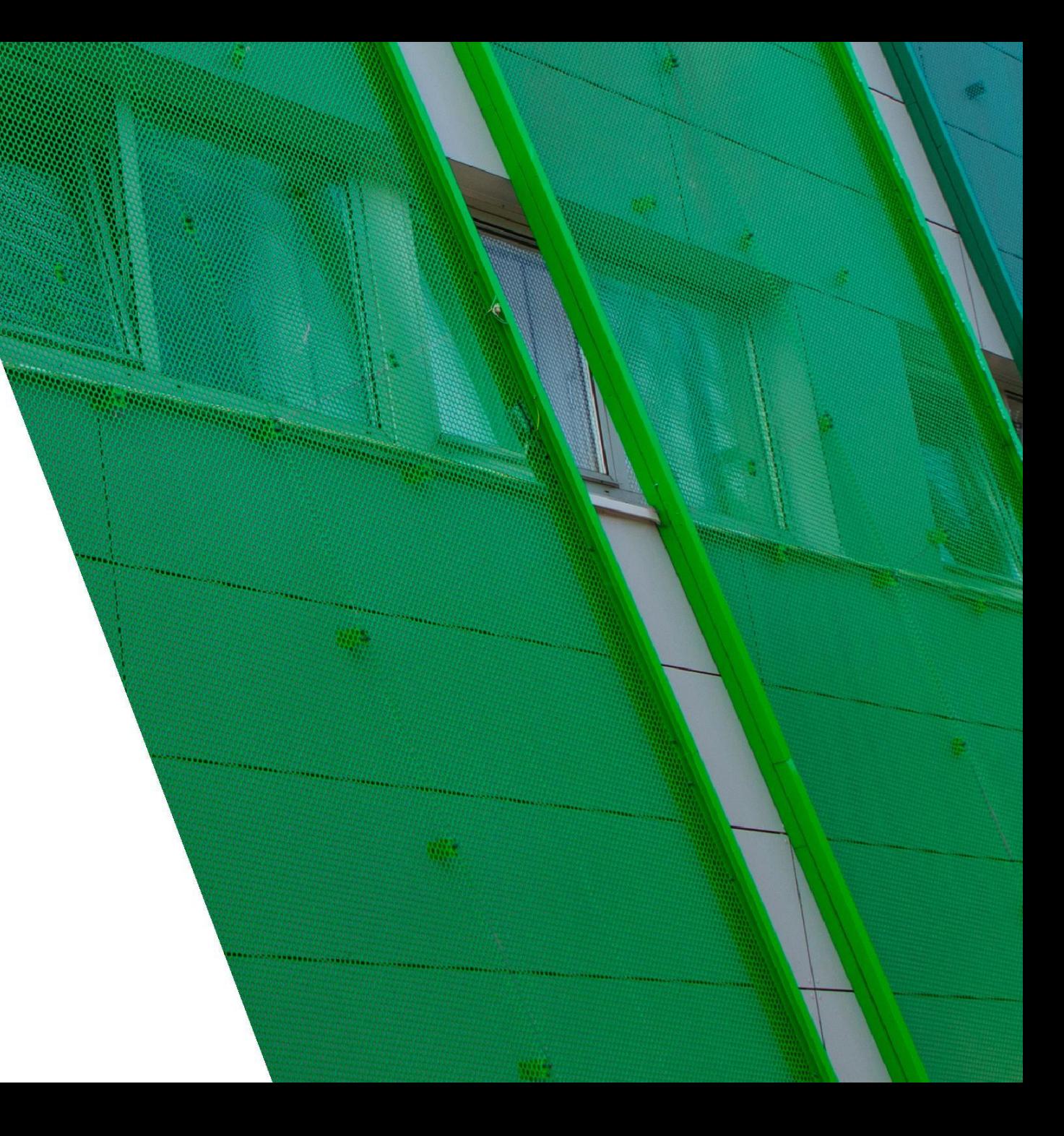

## **Raportoinnin sisältö – valinnat**

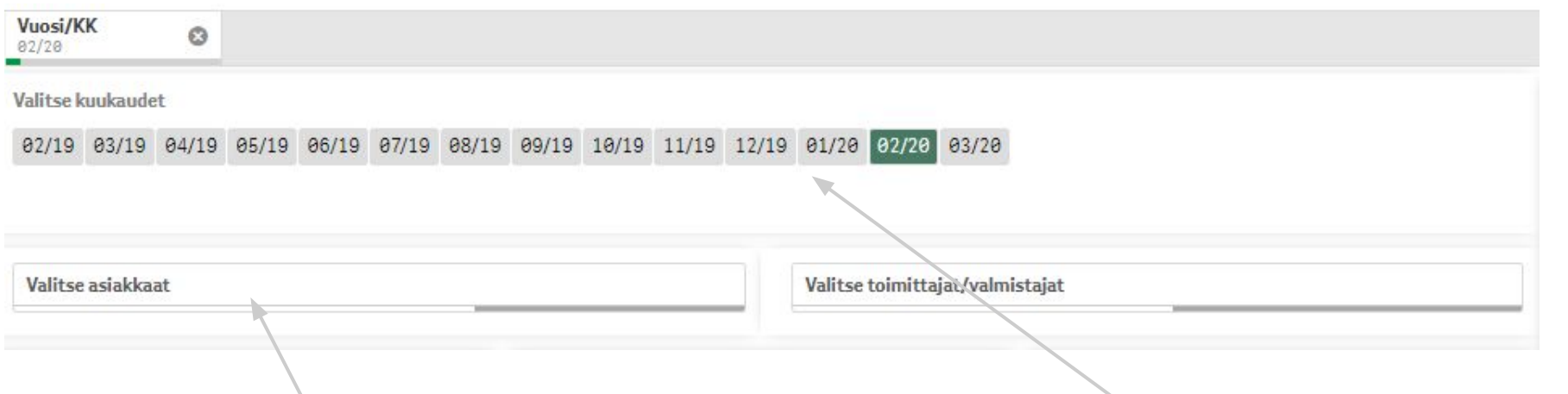

Asiakas- ja toimittajavalinnat

- Raportilla on mahdollista suodattaa asiakkaita, jos raportoinnin käyttäjän takana on useamman asiakkaan numerot
- Raportilla voi suodattaa tuotteen toimittajan

Aikavalinnat

- Raportille tulee automaattisesti 12 edellistä kuukautta sekä kuluva kuukausi.
- Raportille on asetettu automaattisesti edellinen kuukausi oletusvalinnaksi
- Käyttäjä voi itse vaihtaa aikavalintaa kuukausi/vuosi valintalistalta

#### **NY AARNIO**

### **Raportoinnin sisältö – etusivu**

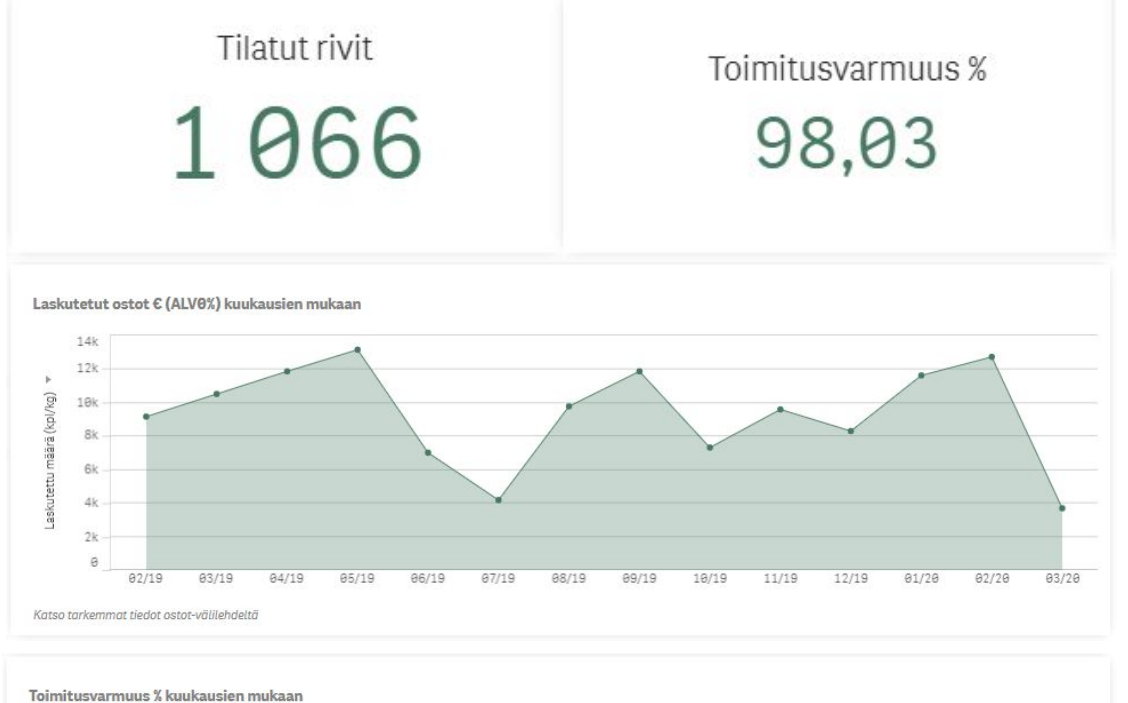

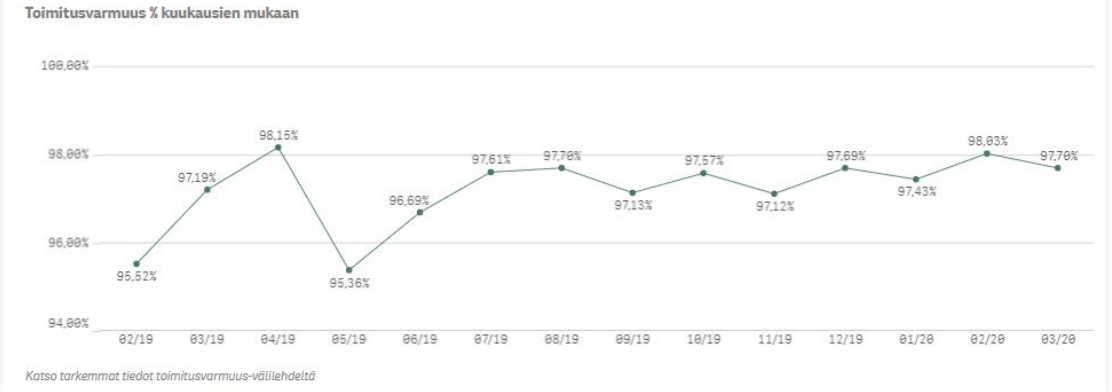

Etusivulla on mittareita ja kuvaajia

- mittariruudut sekä kuvaajat muuttuvat dynaamisesti esimerkiksi aikavalinnan mukaan
- Kuvaajissa mittareiden kehitystä voi tarkastella ajan mukaan
- Kuvaajassa voi porautua ajan mukaan tarkemmalle tasolle valitsemalla esim. yhden kuukauden, jolloin kuvaaja näyttää viikkoja, jos valitaan yksi viikko kuvaaja näyttää päivätasoa

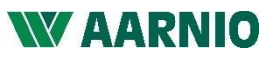

3 31.3.2020

## **Raportoinnin sisältö – taulukkoraportit**

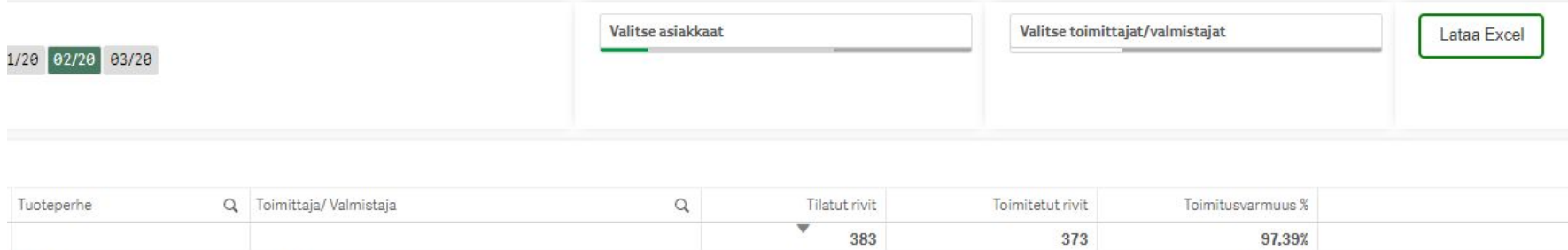

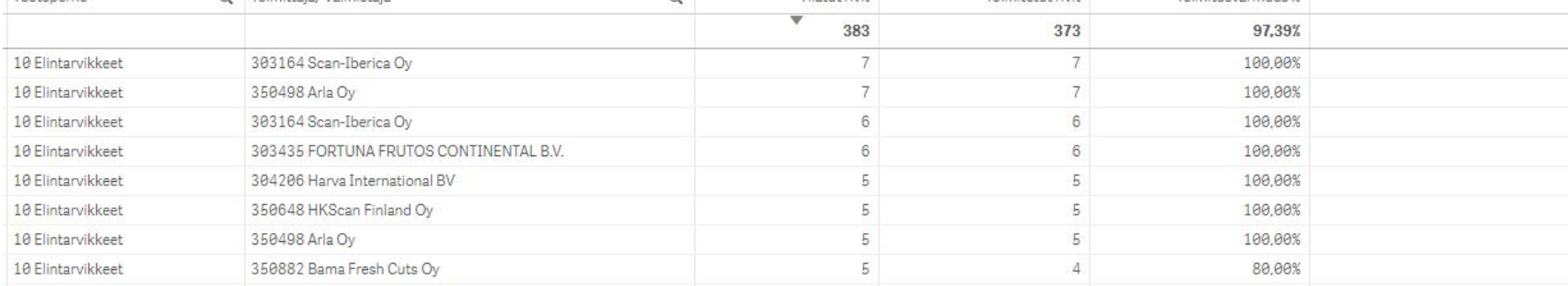

Raportoinnissa on 2 taulukkoraporttia: ostot sekä toimitusvarmuus raportit

- Raporteilla voi tehdä valintoja ja järjestelyä
- Raportit saa siirrettyä exceliin käyttämällä Lataa Excel -nappulaa
- Kolumneista voi hakea tietoa painamalla suurennuslasia
- Lisäämällä haun alkuun ja loppuun \*-merkit voit hakea myös tekstin sisältä, esimerkiksi \*ranska\* löytyy bataattiranskalaiset

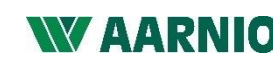

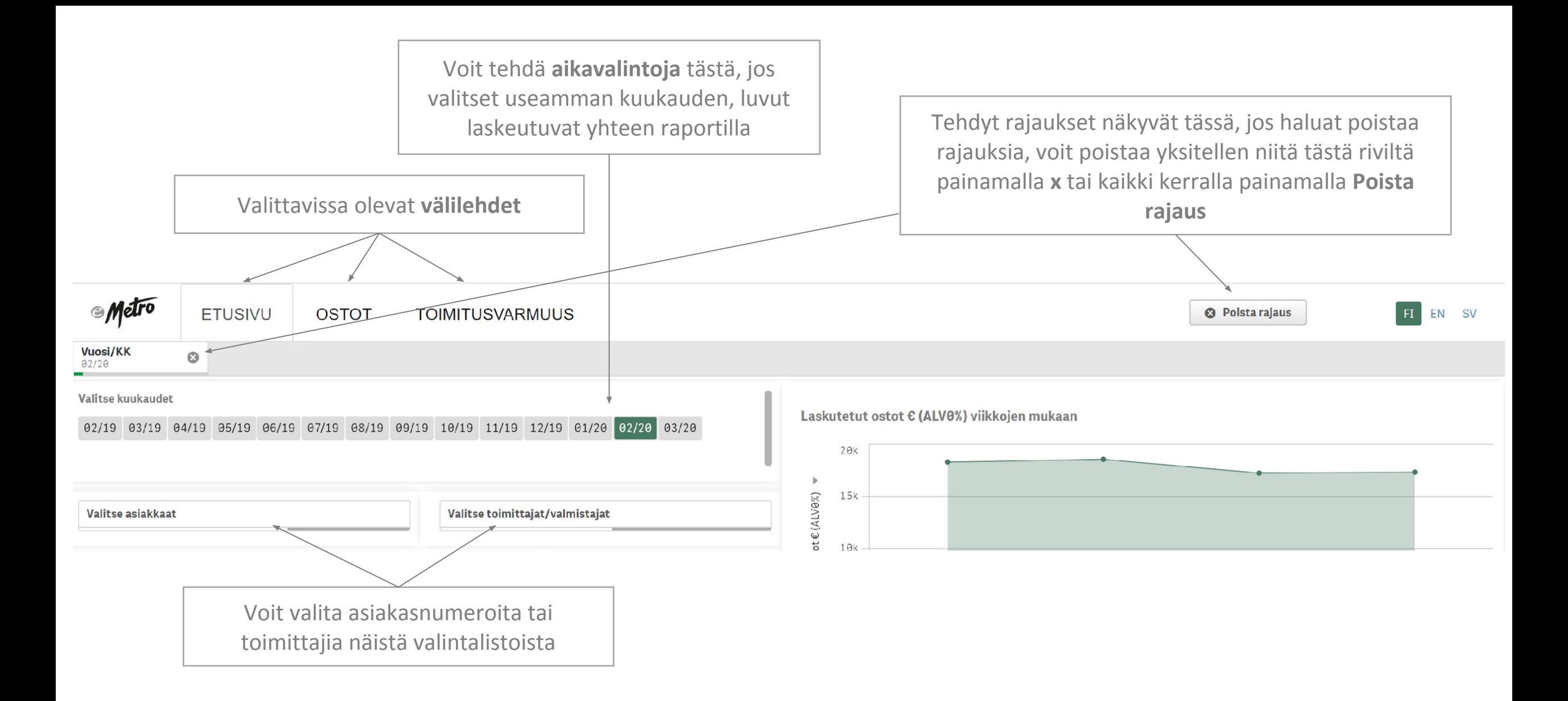

# NY AVARNIO